## NEC

### **TELEPHONE USER GUIDE**

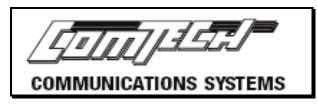

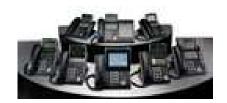

# SV8100

With

VM8000 Voice Mail

#### To Place an Outgoing Call

- Lift handset or press Speaker
- Dial "9" or press a Line Key.

#### To Place an Intercom Call

- Lift handset or press Speaker.
- Dial Extension number or One-Touch key.
- For privacy press "**1**" after the Extension or One-Touch key to make phone ring.

#### To Place a Call on Hold

• With the caller on the line, press **Hold.** 

#### Call Transfer

- While call is in progress, press **Transfer**
- Dial Extension, press One-Touch key or dial **9 + number** for off-site transfer
- Announce call, if desired, hang up

#### Microphone Key

• Indicates whether calling party can hear you

#### Answer Key

- While you are on a call, press **Answer** the current caller on hold and automatically connect to the incoming call.
- This does not work on PRI or T-1.

#### Redial Key

• Press **Redial** until desired number appears in the display, then lift the handset.

#### **Group Listening**

• While on a handset call press **Speaker** twice. The conversation is now heard over the speaker.

#### **Conference Calling**

- While call is in progress, press **Conf.**
- Dial number of 3<sup>rd</sup> party.
- Receive answer, then press **Conf** twice.
- Repeat to add more parties.

#### Call Park

- While call is in progress, press **Transfer** then press **Park** and dial zone **01** to **64**.
- Page party with zone that you parked call.
- To pick up the call, lift the handset and press **Pick Up** and dial zone (**01** to **64**) that was announced.

#### Paging

•

- Lift handset and press Page or
- Lift handset and dial following codes
  - Internal All 7010
- External All **7030**
- Internal and External All
   \*10

#### **Do Not Disturb**

- Press DND or lift handset & dial 747
- Dial **3** to block all calls.
- Dial **0** to cancel.

#### Call Forward

- Press Call Fwd or dial 741
- Dial **1**, then dial extension or **9** + phone number for off-premise, then hang up.
- To cancel, press Call Fwd or dial 741
- Dial **0**

#### Program DSS Buttons

- Lift handset and dial **751**
- Press key to be programmed.
- Dial **01** + extension, **Hold** twice.
- Dial **00** to clear key.

#### Soft Keys.

The 4 gray buttons just below the LCD screen are called soft keys. These buttons can be used for a variety of things.

List If you press the List button, you can next press the softkey under **Redial** to see a list of the last ten numbers you dialed. When you see the number you want to redial, press the Speaker button or pick up the handset. Also, you can see **CID** (Caller ID) to scroll through recent calls if you have the caller ID feature.

**Dir** (Directory). Here you can scroll through: **SYS** (System Speed Dial), **SPDg** Group Speed Dial, **STA** (Your speed dial), and **EXT**, which lists the phones by, name in alphabetical order. Press the exit button at the upper left to go back to the main screen. You may need to press it more than once.

**ICM** (Intercom) button takes you to: **InPg** (Internal Paging) Press 1 for Zone 1 etc. **ExPg** takes you to external paging speakers if you have them. **P/U** is to use Call Pickup that is to answer a ringing call within your department or area. You can also press the down arrow to get to a second screen showing **Barg** (Barge-In) that lets you barge into the paging speakers for an emergency.

**Prog** (Programming) lets you set up features on your phone: (a) **Cfwd** (Call Forward). After you press that button, you get a choice of **All** (forwards all your calls) **Both** (Forwards your calls to your cell phone, but keeps ringing at your phone as well). (Requires tech programming to use this.) **Busy** (Forwards your calls when you are on the phone). Press the down arrow to see **N/A** (Call Forward – No Answer) sends calls elsewhere when you don't answer. **B/NA** is typically used for voice mail. Sends calls to voice mail when you are on the phone OR you don't answer in 3-4 rings. **Flw** (Call Forward – Follow Me) sends your calls to a phone that you are located at now. Prog (Programming) – DND (Do Not Disturb). If you press SET, you can set Do Not Disturb for:
Ext (external calls) Icm (Intercom calls) AII (All Calls) or Cfw to (Incoming calls that are forwarded to you). Wait a few seconds for DND and DND cancel to take effect.

**Prog** (Programming) – **STA.** (Station Speed Dial). This is where you can program your personal speed dial numbers. Enter a speed dial buffer number first (1-10), then program in the number to be dialed. Include a 9 typically. Press Speaker when finished. You cannot get calls while you are programming.

**Prog** (Programming) Use the down arrow to get to **SYS.** This is where you can program system speed dial numbers that can be used by everyone. Press SYS. Screen will say **SET SYS.** Enter a buffer number (100-999). Start with 100 typically. Enter the number (including a 9 typically). Press **Hold** to write to memory. Then enter the name on the keypad. Hit the **2** key twice for B etc. Press **Hold** to write when finished. Press **Speaker** when finished. You cannot get calls while you are programming.

#### Prog (Programming) Fctn (Function

Programming). Use this area to program buttons on your phone. For example, to program a button to transfer calls to another phone: Press **Fctn**, then press the button you want to program. Then dial **01** (code for programming one touch buttons). Then press **Hold** to write, then dial the extension number of the phone you want to be able to see status and transfer calls to. Press **Hold** again to write the number. Press **Speaker** to exit. Other codes you might use: 05=Headset 20=external paging 21=internal zone paging (Groups 01-64). Internal all call =22.

**Prog** (Programming) **ALM**. **ALM1** will ring your phone one time to remind you of an appointment or meeting etc. Enter the time in military time. **ALM2** will ring your phone **EVERY DAY** at that time.

#### Step by Step Guide to Setting Up Your Voice Mailbox

 Dial 300, press Voice Mail key or press VMsg soft key to access voicemail.

#### Accessing Your Voicemail From Outside

- Dial \_\_\_\_\_
- When the system answers dial **#** + your extension number (i.e. 120)
- The system will prompt you for your password, if you have one
- All of the feature codes are the same as onsite.

#### Shortcuts

| Listen to Messages             | 5  |
|--------------------------------|----|
| Reply                          | 73 |
| Check the next message         | 5  |
| Delete                         | 3  |
| Archive for 14 days max        | 72 |
| Hear when the message was sent | 84 |
| Redirect/Forward               | 63 |
| Always Log Off                 | ## |

# After entering your personal ID and security code

| Check new messages            | 5   |
|-------------------------------|-----|
| Review old messages           | 512 |
| Change setup options          | 72  |
| Change your standard greeting | 4   |
| Change your security code     | 677 |
| Change your recorded name     | 76  |